## **Anleitungen**

## **Wie sichere ich den aktuellen Stand meiner Homepage auf meinem Rechner?**

Die von Ihnen angelegten Snapshots können Sie auch als Datei herunterladen und auf Ihrem PC lokal ablegen.

Diese Dateien können ausschließlich in Verbindung mit dem Homepage Designer von netclusive verwendet werden.

Mit einem Snapshot sichern Sie den aktuellen Stand der Seite ab, um diesen bei Bedarf wiederherzustellen.

Klicken Sie dazu auf den Pfeil rechts neben Speichern, wählen Sie einen freien Slot aus und benennen Sie den aktuellen Stand.

Klicken Sie auf **Speichern** (unten) um den Snapshot zu erstellen.

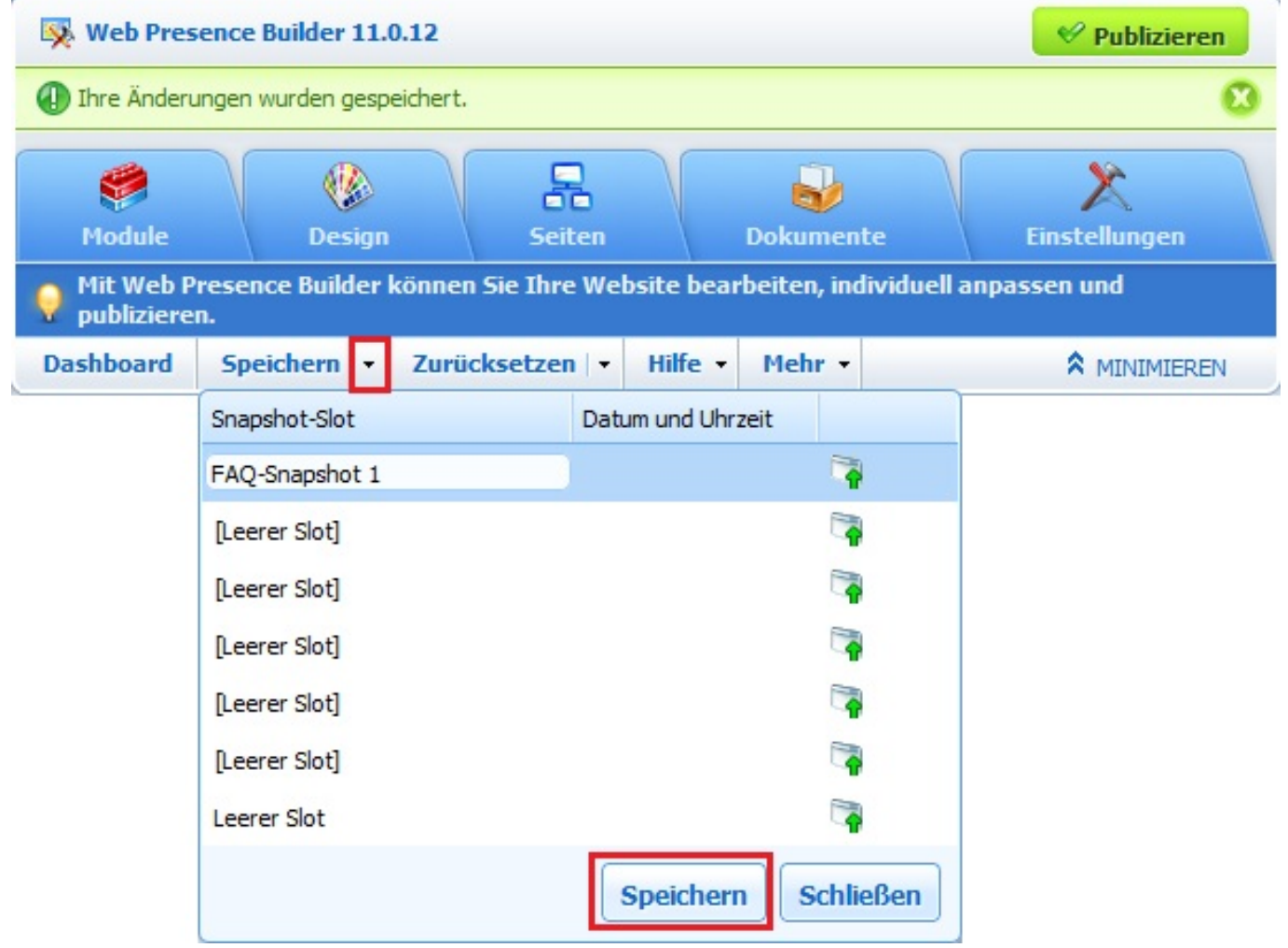

Möchten Sie den Snapshot anschließend herunterladen klicken Sie erneut auf den neben dem

gewünschten Snapshot. Sie erhalten den Snapshot nun als Download.

schwarzen Pfeil neben **Speichern** und anschließend auf die Diskette Über den schwarzen Pfeil neben **Zurücksetzen** haben Sie die Möglichkeit den Snapshot hochzuladen. Klicken Sie dazu anschließend auf das System mit dem neben einem freien Snapshot-Speicherplatz.

## **Anleitungen**

Eindeutige ID: #1173 Verfasser: Patrick Schneider Letzte Änderung: 2019-12-17 09:37

[URL: https://www.netclusive.de/faq/content/65/174/de/wie-sichere-ich-den-aktuellen-stand-meiner-homepage-auf-meinem-rechner.html](https://www.netclusive.de/faq/content/65/174/de/wie-sichere-ich-den-aktuellen-stand-meiner-homepage-auf-meinem-rechner.html)